# epati

## Active Directory - Kerberos SSO Entegrasyonu

Ürün: Antikor v2 - Yeni Nesil Güvenlik Duvarı Yapılandırma Örnekleri

www.epati.com.tr

epati Cicor. **Active Directory - Kerberos SSO Entegrasyonu**

Kerberos, ağ üzerinde iletişim gerçekleştiren kaynakların kimliklerini ispatlamak için geliştirilmiş kimlik doğrulama protokolüdür. SSO (Single Sign On), tek bir kullanıcı kimliği ile oturum açma işlemi gerçekleştirilerek erişim sağlamaktadır.

### **Active Directory Tarafında Yapılması Gerekenler**

**1.** Domain Controller makinesinde DNS sunucuya A kaydı oluşturulmalıdır.

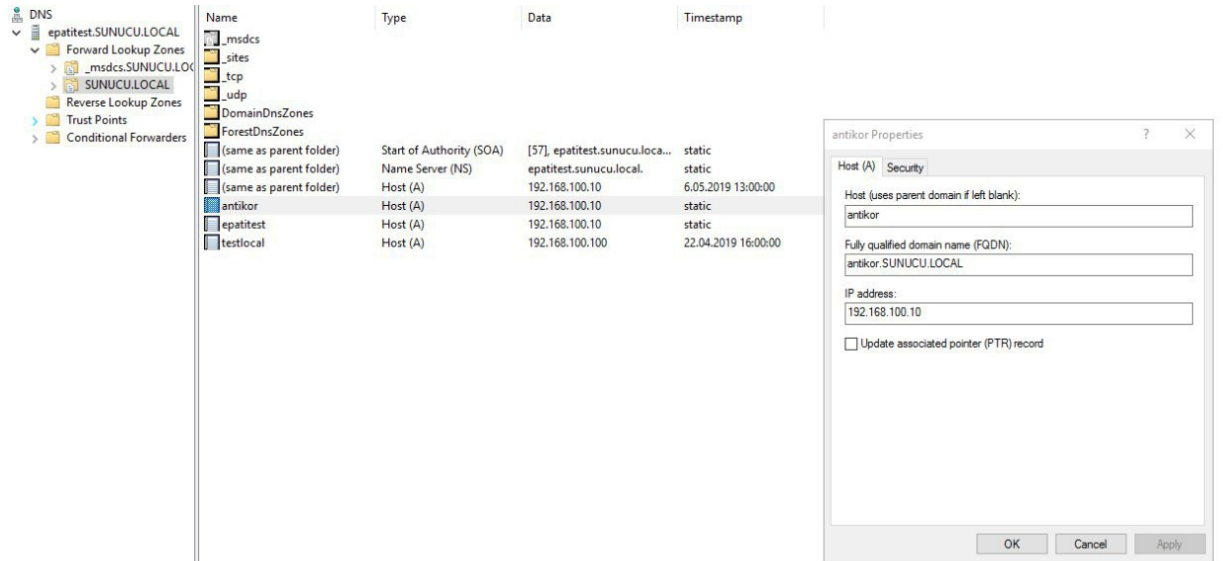

**2.** DC makinesinde antikor adında user oluşturulmalıdır.

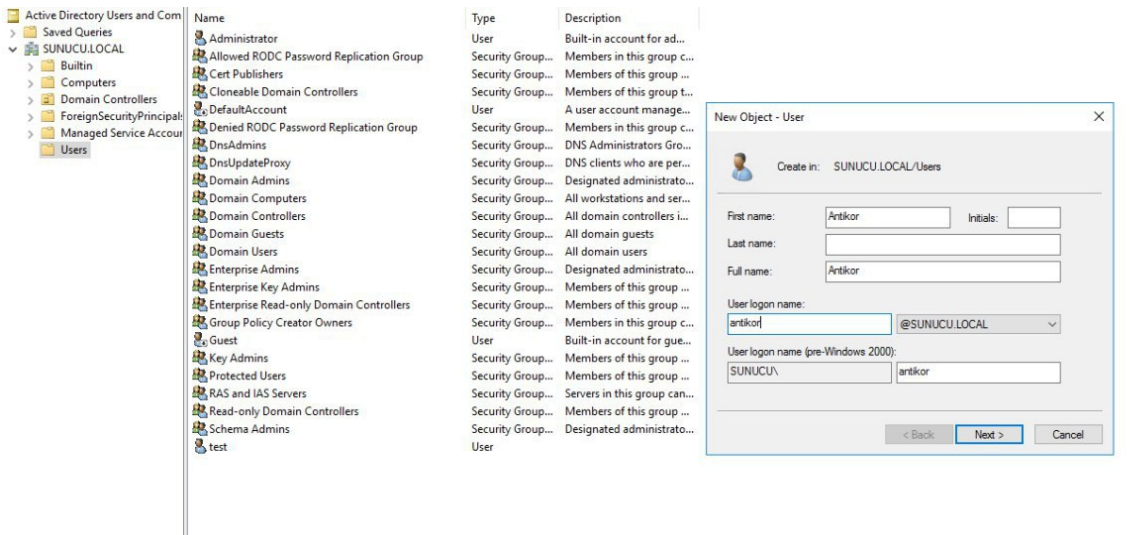

3. Yönetici olarak CMD açılarak aşağıdaki komut ile keytab dosyası oluşturulmalıdır.

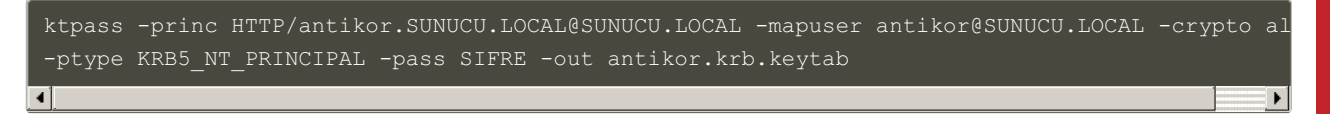

**4.** Internet Explorer > Güvenlik > Yerel Intranet > Siteler > Gelişmiş penceresinde antikor.SUNUCU.LOCAL yazılmalıdır.

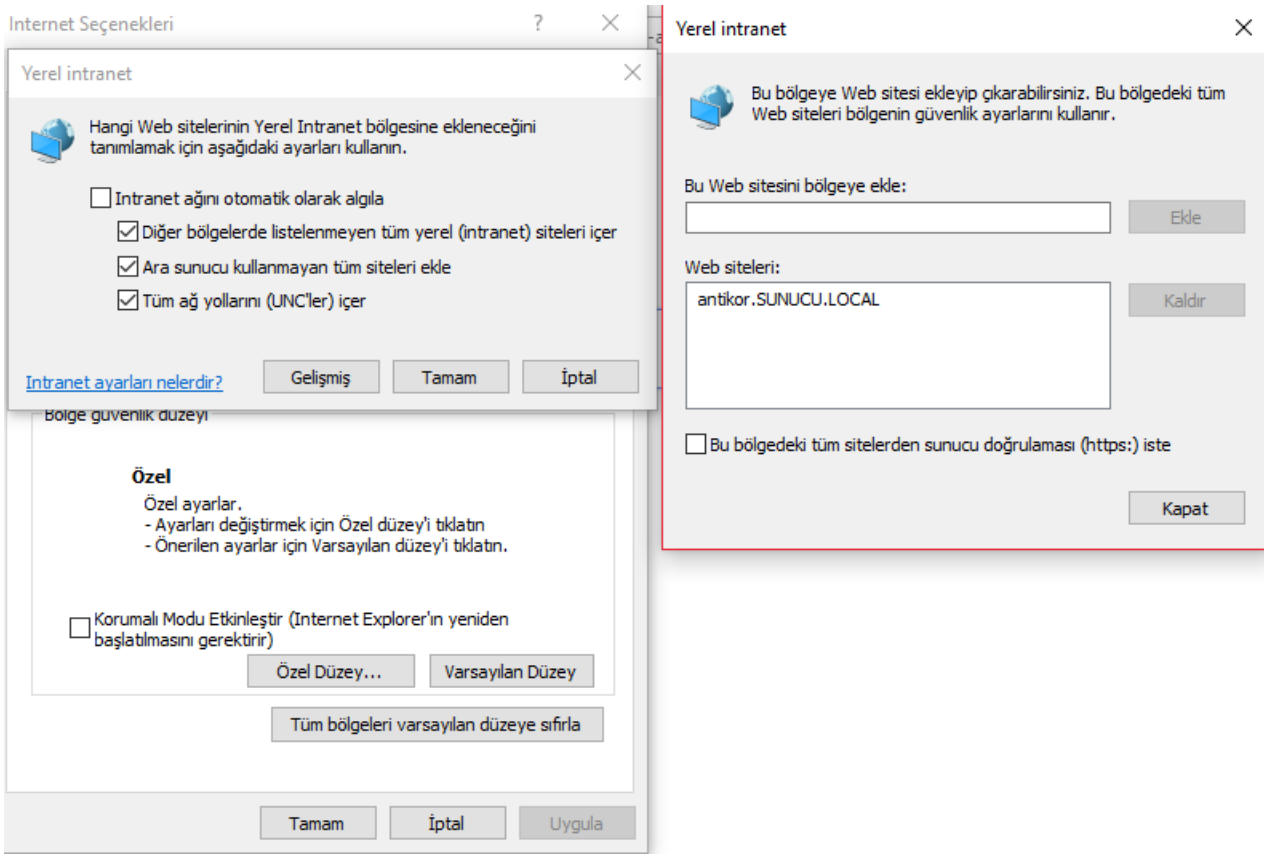

**5.** Group Policy ayarları ile Antikor SSL sertifikası tüm istemcilere dağıtılmalıdır.

To add trusted sites using a GPO (Group Policy Objects), Launch Active Directory Users and Computers (ADUC), right click on the domain the clients are in, select Properties > Group Policy > New, type in a name for the GPO (like "IE Security Settings") and then select Edit > User Configuration > Windows Settings > Internet Explorer Maintenance > Security > Security Zones and Content Ratings. Select Import the current security zones and privacy settings > Modify Settings > Trusted Sites > Sites and add your Plexcel protected websites just as you would on a client. Then wait for the policy to propagate throughout the domain.

**图 Kaydet** 

⊘ Iptal

#### **Antikor Tarafında Yapılması Gerekenler**

**1.** Antikor Domain Tanımları sayfasında SUNUCU.LOCAL kaydı oluşturulur.

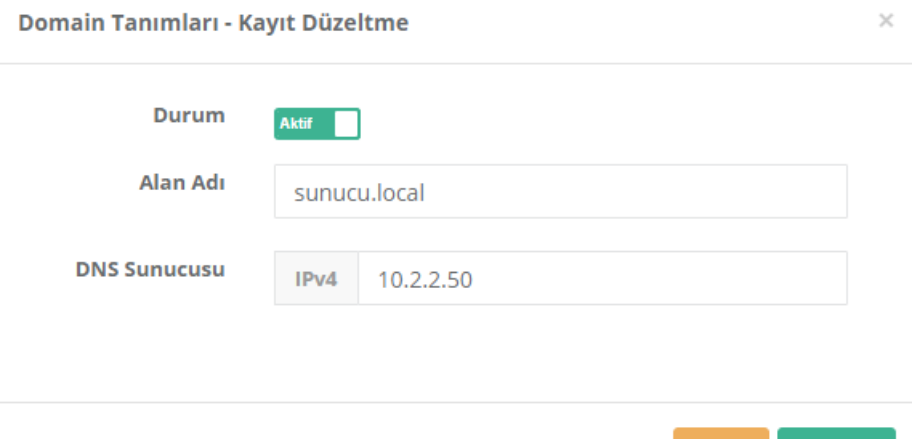

**2.** Kimlik Sağlayıcı Tanımları sayfasında Sağlayıcı Türü SSO: Negotiate/Kerberos - Active Directory seçilerek kayıt girilir.

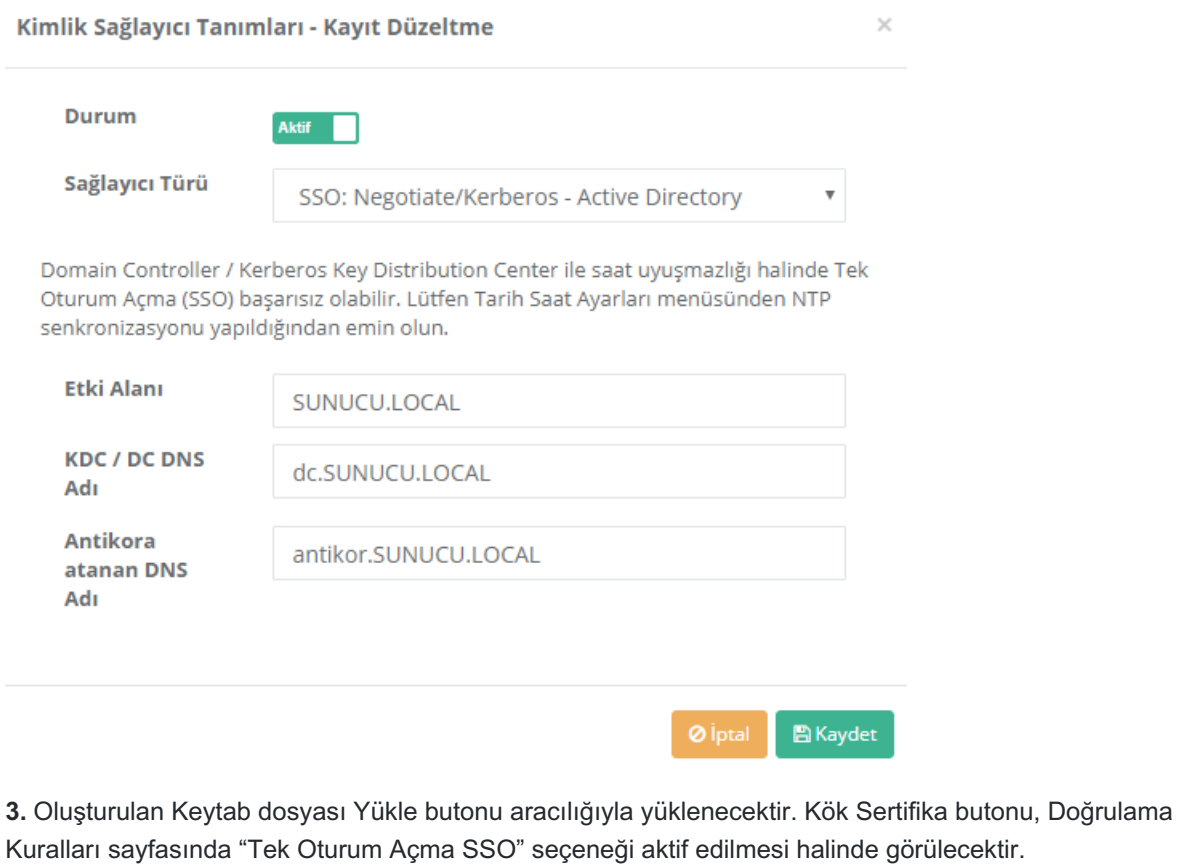

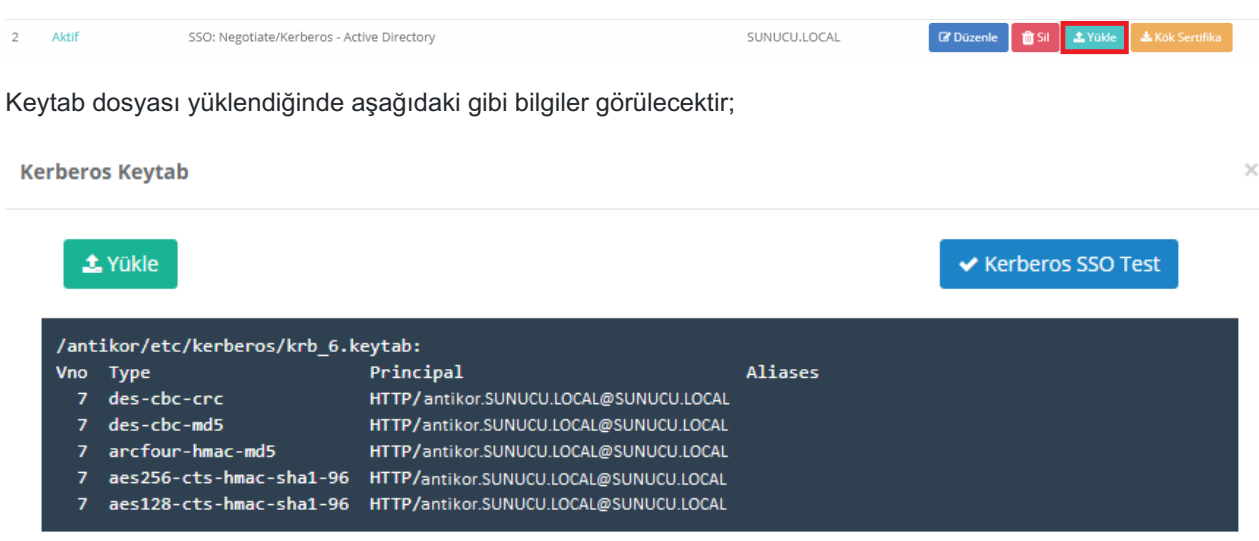

Kerberos SSO Test butonu ile test işlemi gerçekleştirilebilir.

**4.** Bütün adımlar gerçekleştirildikten sonra oturum açma işlemi başarı ile gerçekleştirilecektir.

#### **Antikor Tarafında Dikkat Edilmesi Gerekenler**

**1.** NTP Sunucu ayarı yapılmalıdır.

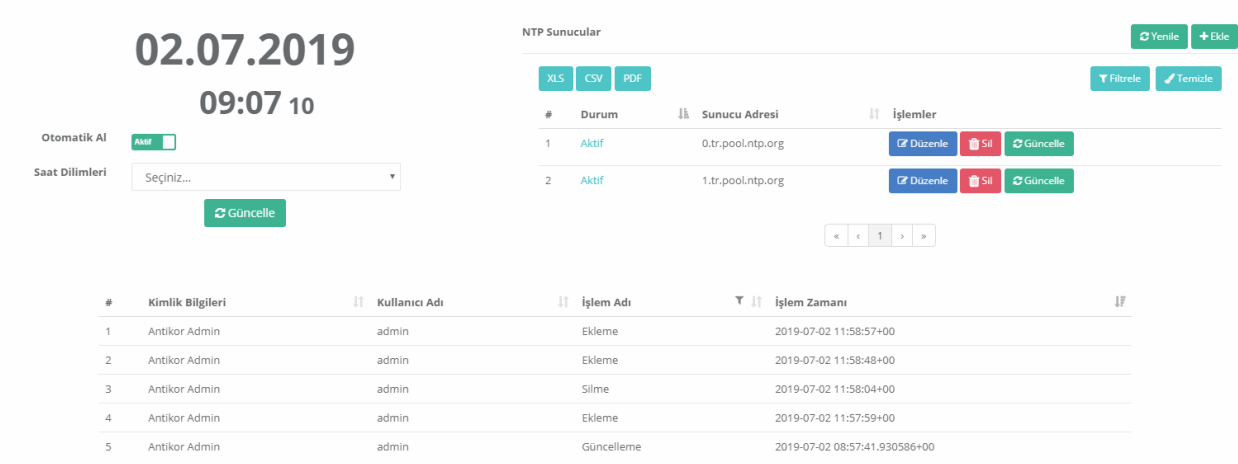

**2.** Doğrulama Kuralları sayfasında Hotspot sekmesinde Tek Oturum Açma SSO özelliği aktif edilmelidir.

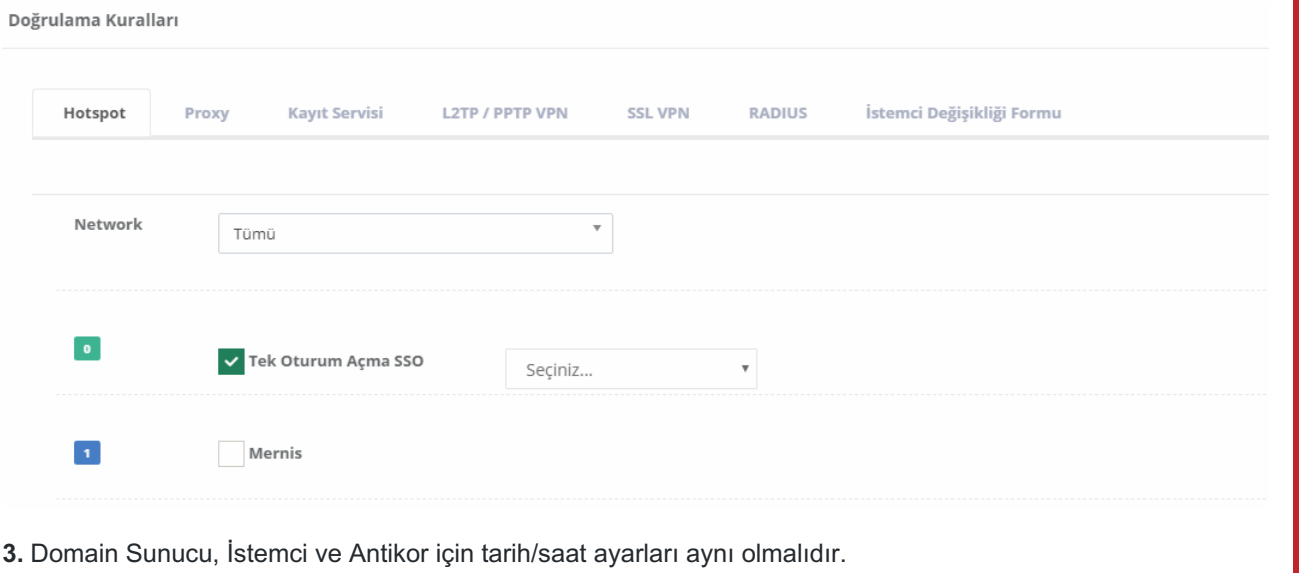

**4.** SSO doğrulama yapılmak istenen IP adresleri veya IP blokları Hotspot İstemcileri sayfasına eklenmelidir.

ePati Siber Güvenlik Teknolojileri A.Ş. Mersin Üniversitesi Çiftlikköy Kampüsü Teknopark İdari Binası Kat: 4 No: 411 Posta Kodu: 33343 Yenişehir / MERSİN

Www.epati.com.tr **╳bilgi@epati.com.tr**  $\bigcup$  +90 324 361 02 33  $\bigoplus$  +90 324 361 02 39